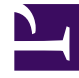

# **S** GENESYS

This PDF is generated from authoritative online content, and is provided for convenience only. This PDF cannot be used for legal purposes. For authoritative understanding of what is and is not supported, always use the online content. To copy code samples, always use the online content.

# Voice Microservices Private Edition Guide

Upgrade, rollback, or uninstall the Voicemail Service

5/3/2024

# Contents

- 1 [Upgrade Voicemail](#page-2-0)
	- 1.1 [Canary deployment](#page-2-1)
	- 1.2 [Service upgrade](#page-3-0)
	- 1.3 [Delete the canary instance](#page-3-1)
- 2 [Rollback Voicemail](#page-3-2)
- 3 [Uninstall Voicemail](#page-3-3)

Learn how to upgrade, rollback or uninstall the Voicemail Service.

#### **Related documentation:**

- •
- •

#### **RSS:**

• [For private edition](https://all.docs.genesys.com/ReleaseNotes/Current/GenesysEngage-cloud/PrivateEdition?action=rnrss)

# <span id="page-2-0"></span>Upgrade Voicemail

The upgrade procedure consists of these major steps:

- 1. Canary deployment
- 2. Upgrade
- 3. Delete canary

#### <span id="page-2-1"></span>Canary deployment

For the canary deployment, some parameters in the **canary override values.yaml** file must be overridden. This file is passed to the Helm chart during the deployment of the canary instance.

```
### Canary Override Values
serviceAccount:
 create: false # Service account will be already created while initial deployment
service:
 canaryName: canary # Postfix that will be added for canary deployment
prometheus:
 podMonitor:
   enabled: false # Podmonitor deployed during initial deployment will get metrics from all
pod instance including canary.
hpa:
 enabled: false # HPA is not needed for canary
```
#### Deploy a canary instance:

```
helm upgrade --install --force --wait --timeout 500s -n voice -f
./voicemail_override_values.yaml -f ./voice_helm_values/canary_override_values.yaml voice-
voicemail-canary https:///voice-agent/voice-voicemail-9.0.07.tgz --set version=9.0.10 --
username "$JFROG_USER" --password "$JFROG_PASSWORD"
```
#### <span id="page-3-0"></span>Service upgrade

When the canary deployment of a Voicemail Service is ready for an upgrade, use the following command to upgrade the current version of a Voicemail Service to the desired version:

```
helm upgrade --install --force --wait --timeout 500s -n voice -f
./voicemail_override_values.yaml -f voice-voicemail-canary https:///voice-agent/voice-
voicemail-9.0.07.tgz --set version=9.0.10 --username "$JFROG_USER" --password
"$JFROG_PASSWORD"
```
#### <span id="page-3-1"></span>Delete the canary instance

If the upgrade of a Voicemail Service is successful, delete the canary instance of the service by using the following command:

helm uninstall voice-voicemailcanary -n voice

# <span id="page-3-2"></span>Rollback Voicemail

The procedure to rollback voicemail is similar to voice microservices rollback. For more information, see Rollback.

### <span id="page-3-3"></span>Uninstall Voicemail

The procedure to uninstall voicemail is similar to voice microservices uninstallation. For more information, see Uninstall.